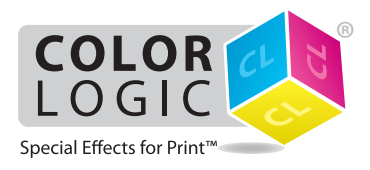

## Using the Fiery® **Single Pass White Application**

### **\*\*\* IMPORTANT \*\*\***

#### **THE WHITE TONER MUST BE AT THE FRONT OF THE PRESS (FIRST DOWN PRINTING!)**

**IF YOU DO NOT KNOW HOW TO CHANGE THE POSITION OF THE WHITE TONER, CONTACT YOUR LOCAL RICOH REPRESENTATIVE**

# Printing on Metallic Substrates

The purpose of this tutorial is to demonstrate how to print a PDF file in a 1-Pass workflow with the Color-Logic "CL 4713 SILVER" Spot Color incorporated in the design, applying White Toner on a metallic substrate using Fiery Command WorkStation and Fiery Single Pass White Application.

### **Basics Design Steps**

**1.** Open or create the Color-Logic design that will be printed on metallic substrate with white toner.

**2.** Export your **PDF file** as PDF/X-3 (PDF1.3 or newer).

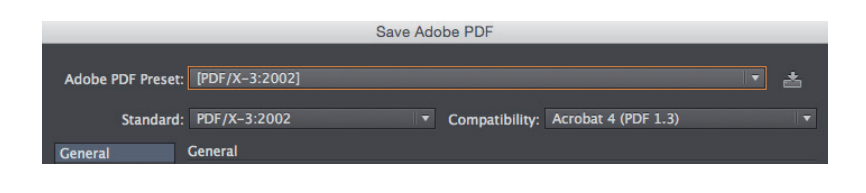

### **Printing**

**1.** Open Fiery Command WorkStation and import the desired file by clicking on **File > Import Job** or by clicking on the Import button under the **Job Center tab**.

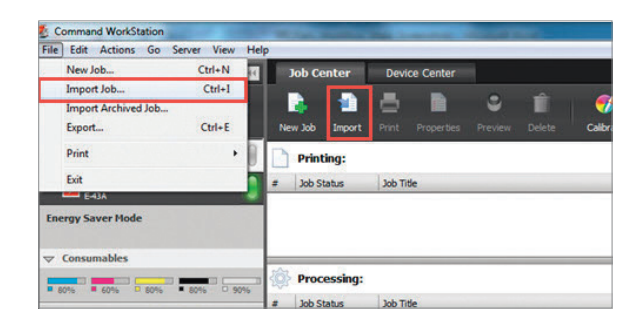

**2.** To import the file, click on **Add**, browse to the file location, then select **Hold**, which will send the file to the Held queue in Fiery Command WorkStation.

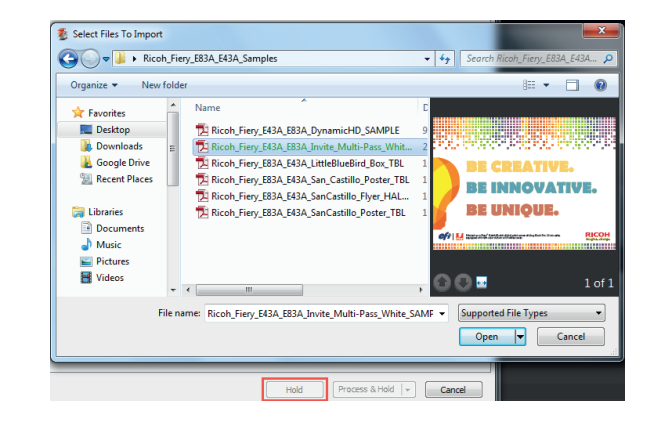

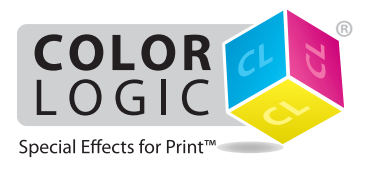

## Using the Fiery® **Single Pass White Application**

**3.** Select the file in the Held queue and open **Job Properties** by right-clicking and selecting Properties or by clicking on the Properties button under the **Job Center tab**. Once opened, go to the **Specialty Color** tab and make sure "**Apply Special Toner**" is selected, and check the "**Invert Special Toner**" box.

Select any other print settings e.g. media type, media weight, number of copies and then **Click OK**. Select the job in the Held queue then right-click to **Process and Hold**.

Before you print you need to add the Color-Logic spot colour "**CL 4713 SILVER**" to the specialty color group in Fiery Command WorkStation.

Go to Device Center, click on the **Resources tab**, and select **Specialty Colors**. Select the White specialty color group and click **New**. Type in the name of the spot color (CL 4713 SILVER) and **Click OK**.

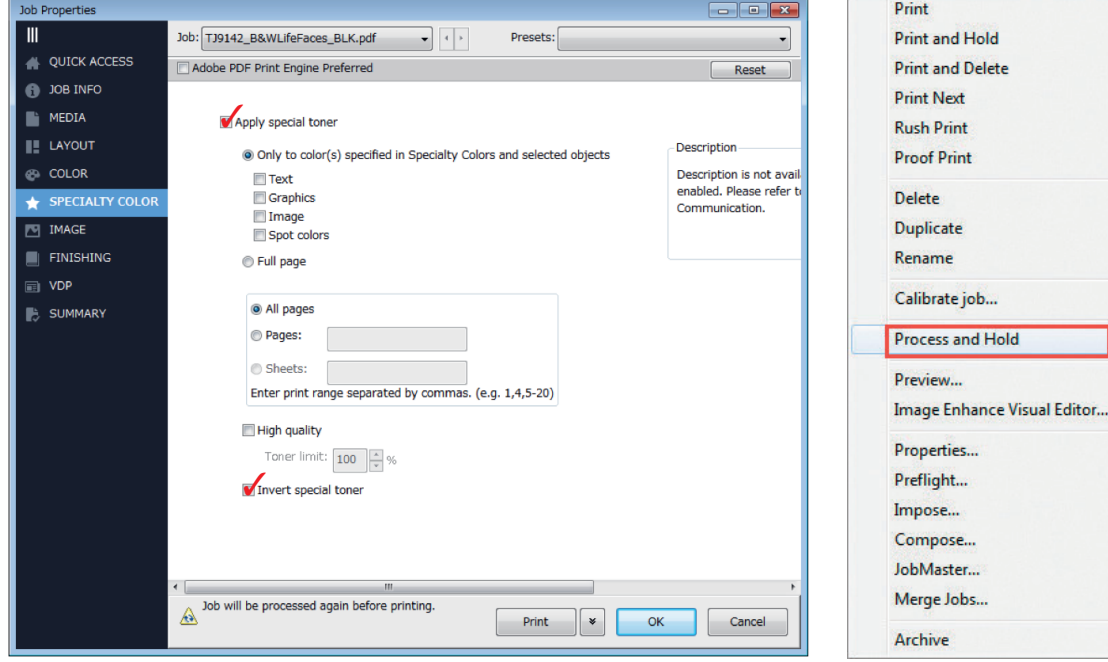

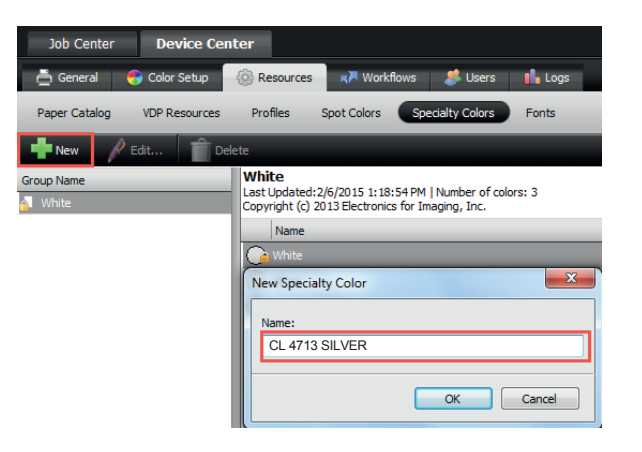